# מערכות התצוגה האלחוטיות של Epson

מסמך אבטחה גרסה 1, יוני 2021

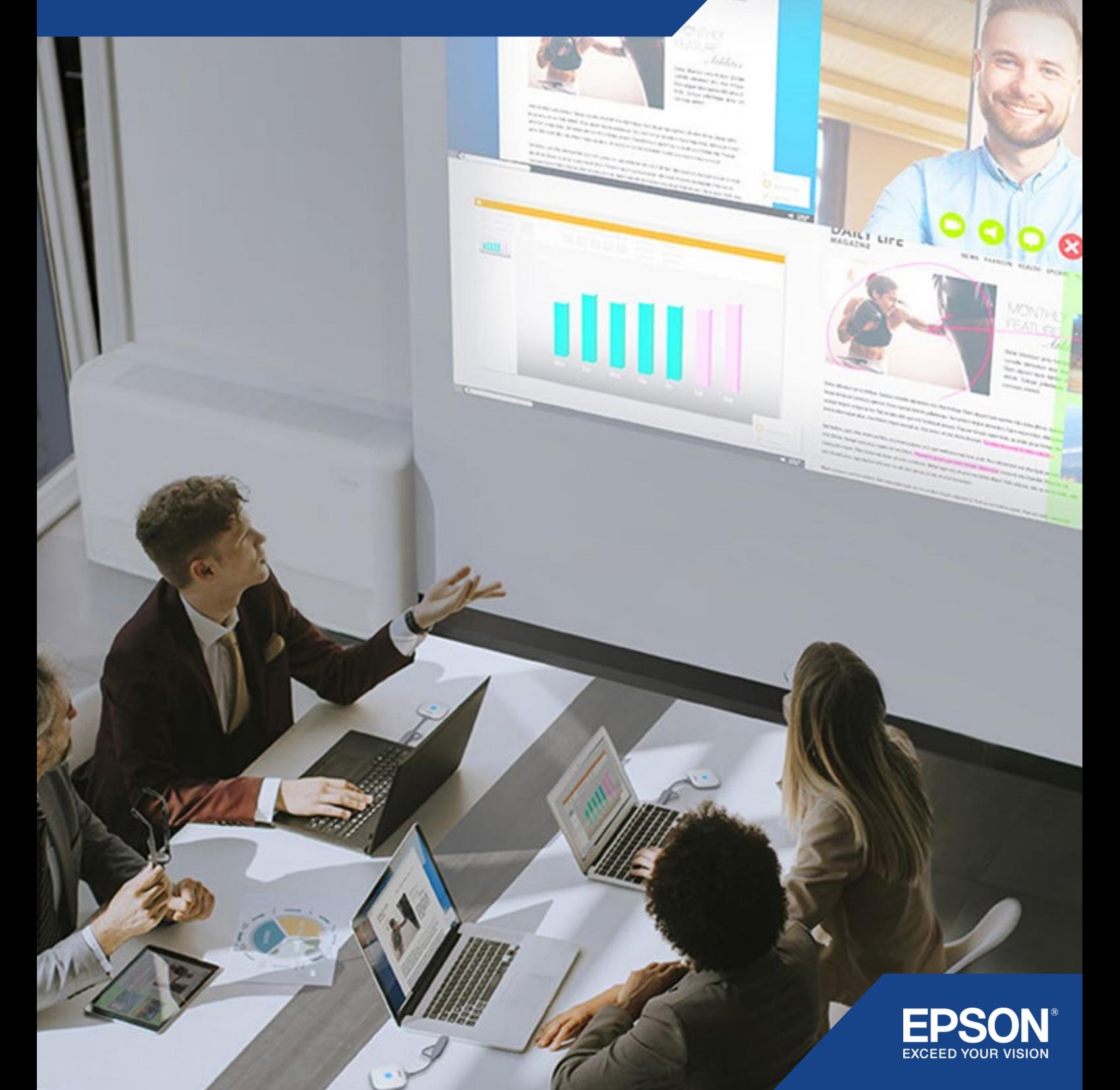

# תוכן העניינים

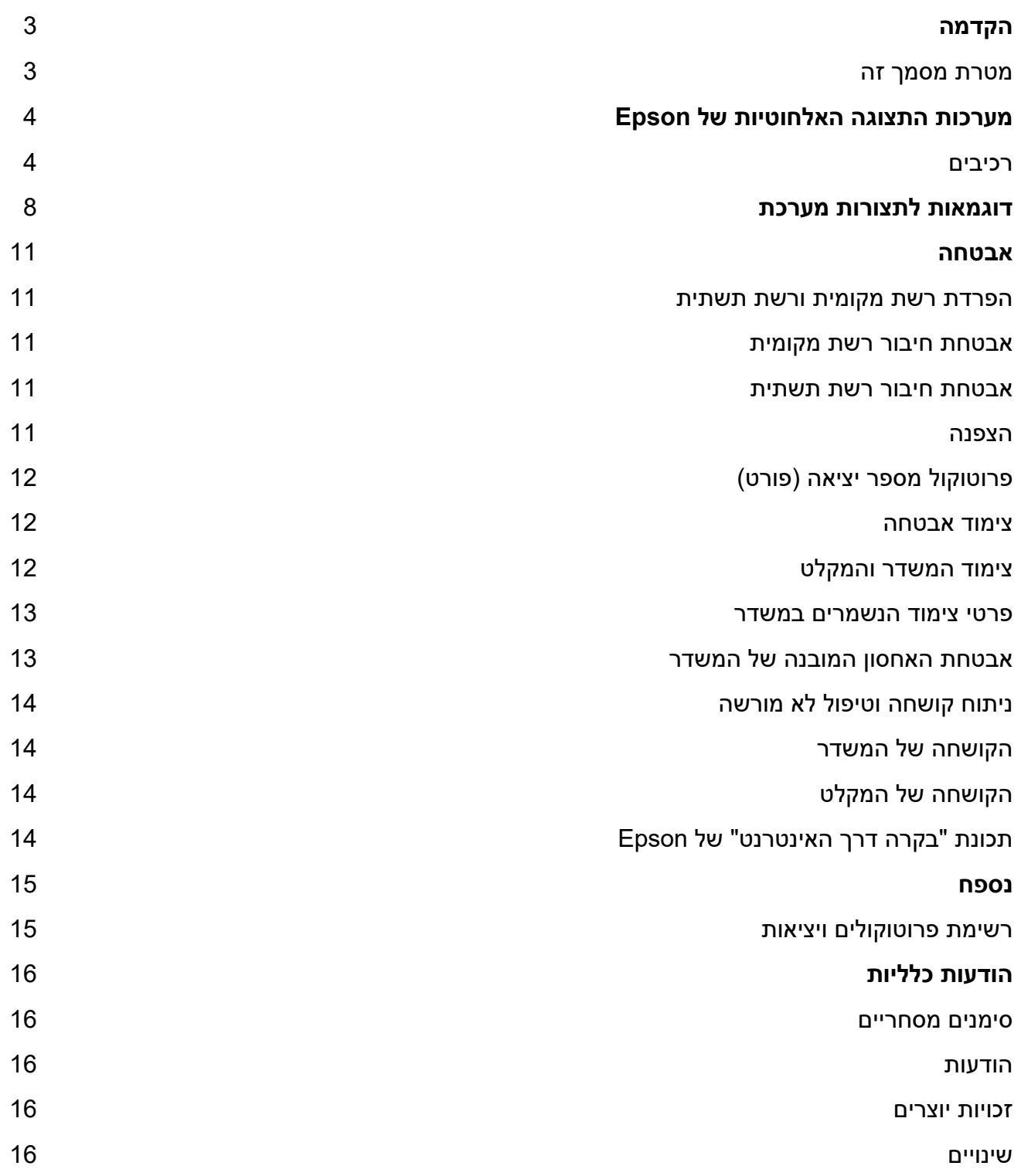

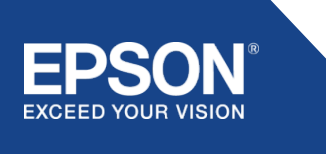

### <span id="page-2-0"></span>הקדמה

מסמך זה מסביר אודות אמצעי האבטחה המסופקים על-ידי מערכות התצוגה האלחוטיות של Epson.

#### <span id="page-2-1"></span>**מטרת מסמך זה**

מטרת מסמך זה היא לאפשר למשתמשים:

- − להבין את תצורת המערכת של מערכות התצוגה האלחוטיות של Epson.
- − לבדוק את אמצעי האבטחה של מערכות התצוגה האלחוטית של Epson.

מסמך זה מיועד לספקים טכניים, מנהלי רשתות IT, מומחי אבטחת IT ולקוחות המתעניינים במערכות התצוגה האלחוטיות של Epson.

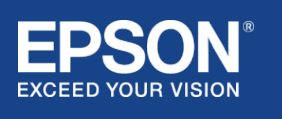

# <span id="page-3-0"></span>מערכות התצוגה האלחוטיות של Epson

באמצעות מערכות התצוגה האלחוטיות של Epson ניתן לבצע שיתוף מסך באופן אלחוטי ופשוט, ובכך להימנע מריבוי כבלים ומתסכול כתוצאה ממתאמים וכבלים פגומים או חסרים. מערכת זו כוללת שיתוף מסך אלחוטי עם ביצועים ברמה גבוהה בשילוב מעבר בין מסכים של משתמשים מרובים וממשק משתמש קל להבנה בעלות נמוכה. פרק זה מסביר את הרכיבים של מערכות התצוגה האלחוטיות של Epson ומספק דוגמאות לתצורת המערכת. לקבלת מידע נוסף על מערכות התצוגה האלחוטיות של Epson, יש לעיין במדריך למשתמש.

#### <span id="page-3-1"></span>**רכיבים**

מערכות התצוגה האלחוטיות של Epson כוללות את התוכנות והציוד להלן:

- (תוכנה (Epson wireless presentation (1)
	- (תוכנה (Epson iProjection (2)
		- (3 ַ ְ ) מ שׁ דר
		- מַקלט  $(4)$

המערכות גם דורשות התקן מקור (מחשב/Mac המחובר למשדר או לכל מכשיר שבו מותקן iProjection Epson(.

#### **(תוכנה (Epson wireless presentation** (1)

presentation wireless Epson) תוכנה) היא תוכנה הפועלת במחשב (Windows/Mac(. היא מסופקת באחסון המובנה של המשדר. presentation wireless Epson) תוכנה) ממירה את תוכן המסך במחשב לנתונים הניתנים לשידור, שאותם ניתן לשדר לרשת. לאחר מכן, presentation wireless Epson משדרת את הנתונים מהמשדר אל המקלט באמצעות LAN אלחוטי (Fi-Wi(.

Epson wireless presentation (תוכנה) אינה דורשת זכויות התקנה או ניהול, ואינה דורשת גישה לתוכן המאוחסן במחשב.

#### (2) **iProjection Epson) תוכנה)** *מסמך זה מכסה את גרסה 3.0 ואילך.*

iProjection Epson היא תוכנה הפועלת במחשבים (Windows/Mac/Chromebook (ובמכשירים חכמים (Android/iOS). בדומה ל-Epson wireless presentation (תוכנה), Epson iProjection (תוכנה) ממירה תוכן במחשב ובמכשירים חכמים לנתונים הניתנים לשידור שניתן לשדר לרשת. לאחר מכן, iProjection Epson משדרת את הנתונים למקלט באמצעות פונקציות הרשת של המחשב או המכשיר החכם.

לקבלת מידע נוסף על iProjection Epson, יש לעיין במדריך ההפעלה של iProjection Epson.

#### (3) **ַ ְ מ שׁ דר**

המשדר מתחבר לממשק ה-USB של המחשב (Windows/Mac(. presentation wireless Epson) תוכנה) מסופקת באחסון המובנה של המשדר. המשדר משדר את הנתונים ש-presentation wireless Epson) תוכנה) המירה אל המקלט באמצעות LAN אלחוטי .(Wi-Fi)

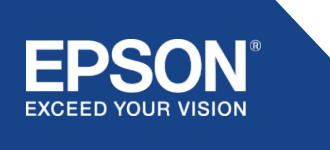

**איור .1 משדר**

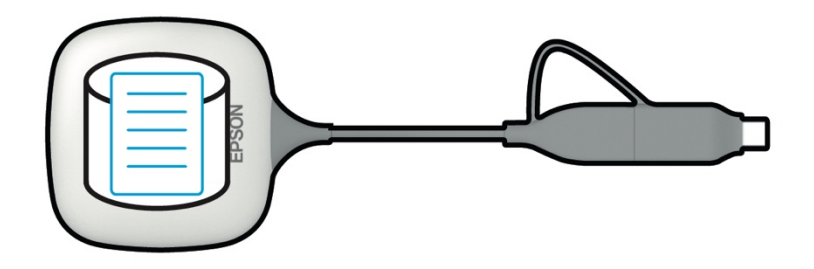

#### (4) **ַ ְ מ ק לט**

ישנם שני דגמים של מקלטים; יחידת בסיס ומקרן Epson נתמך.

כאשר המקלט (יחידת הבסיס) מחובר לתצוגה שאינה תומכת במערכות presentation wireless Epson המשולבות באמצעות כבל HDMI, ניתן להציג תמונות מהמחשב (Windows/Mac (המחובר למשדר, או נתונים משודרים Epson iProjection-ש) Android/iOS) חכם ממכשיר או) Chromebook/Mac/Windows) ממחשב שנשלחו (תוכנה) פועלת בהם.

#### **איור .2 מקלט (יחידת בסיס)**

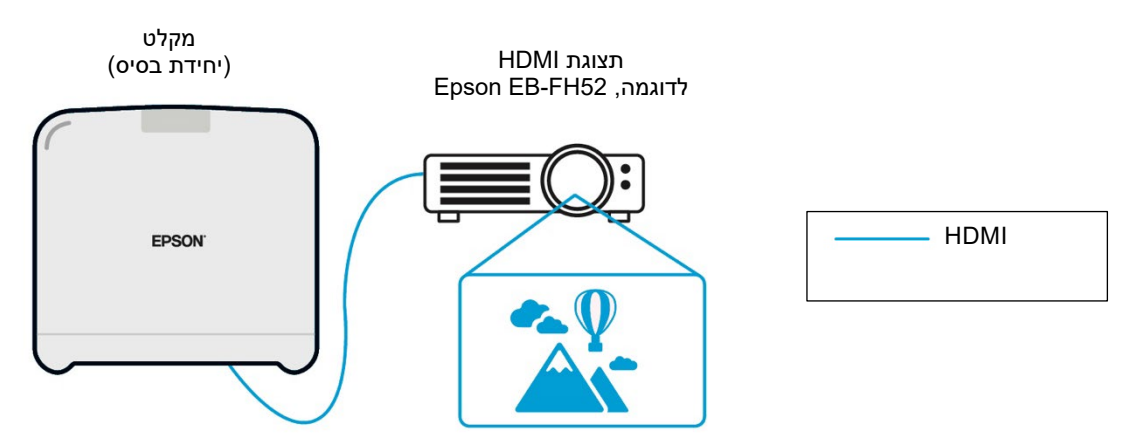

אם התצוגה היא מקרן Epson נתמך, ניתן לשלב בה את הפונקציה של המקלט (יחידת הבסיס). למקלטים של דגם יחידת הבסיס ושל דגם המקרן הנתמך של Epson יש פונקציה זהה – לקבל נתונים המשודרים דרך הרשת. דגם יחידת הבסיס ודגם המקרן הנתמך של Epson מתוארים שניהם כ"מקלטים", אלא אם צוין אחרת. האיורים שבשימוש מציגים את המקלט מדגם יחידת הבסיס.

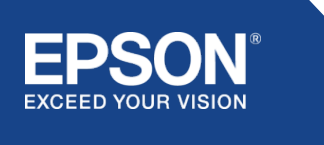

#### **איור .3 מקלט (מקרן Epson נתמך)**

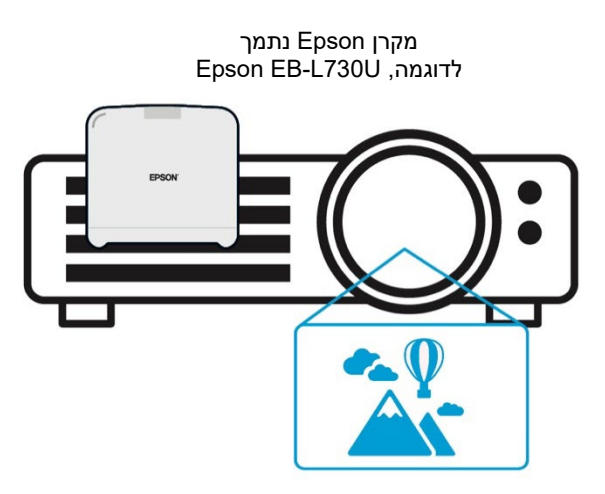

איור זה הוא דוגמה לפונקציית המקלט המובנה. המקלט (יחידת הבסיס) אינו מסופק עם מקרני Epson נתמכים.

#### **5) מחשב (מחובר למשדר)**

המחשב (Windows/Mac (המחובר למשדר מפעיל את presentation wireless Epson) תוכנה) מתוך האחסון המובנה של המשדר.

#### **איור .4 מחשב המחובר למשדר**

(א) המחשב (Windows/Mac) מפעיל את Epson wireless presentation (תוכנה) מתוך האחסון המובנה של המשדר.

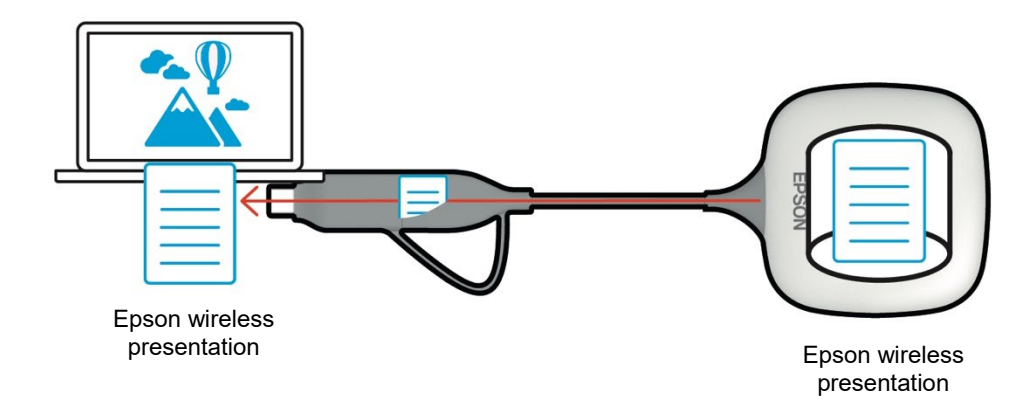

(ב) Epson wireless presentation (תוכנה) ממירה תוכן במחשב (Mac/Windows) לנתונים הניתנים לשידור ומשדרת את הנתונים מהמשדר אל המקלט דרך LAN אלחוטי (Fi-Wi(.

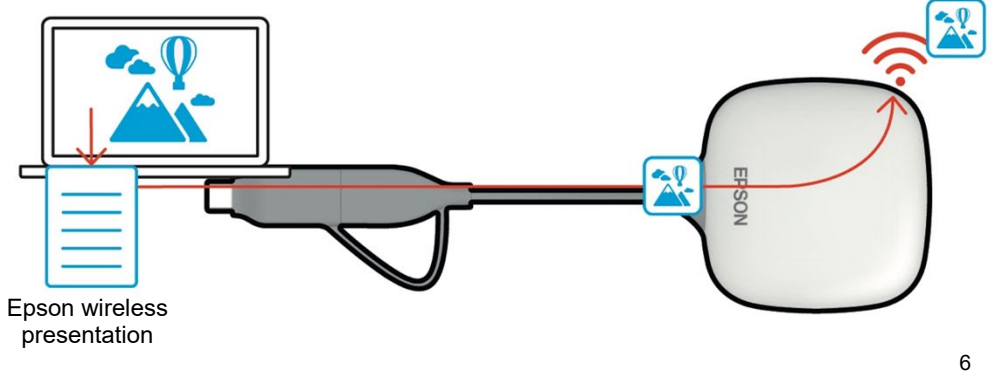

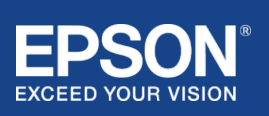

#### **(6) מחשב ומכשיר חכם (עם אפליקציית iProjection Epson מותקנת)**

זהו המחשב (Chromebook/Mac/Windows) או המכשיר החכם (Android/iOS) שעליו מותקנת תוכנת iProjection Epson. iProjection Epson ממירה את התוכן במחשב או במכשיר החכם לנתונים הניתנים לשידור ברשת, ותוכנת iProjection Epson משדרת את הנתונים אל המקלט באמצעות פונקציות הרשת של המחשב או המכשיר החכם.

#### **איור .5 מחשב שמותקנת בו תוכנת iProjection Epson**

iProjection Epson ממירה תוכן במחשב לנתונים הניתנים לשידור ומשדרת את הנתונים אל המקלט דרך LAN אלחוטי (Fi-Wi (או LAN חוטי.

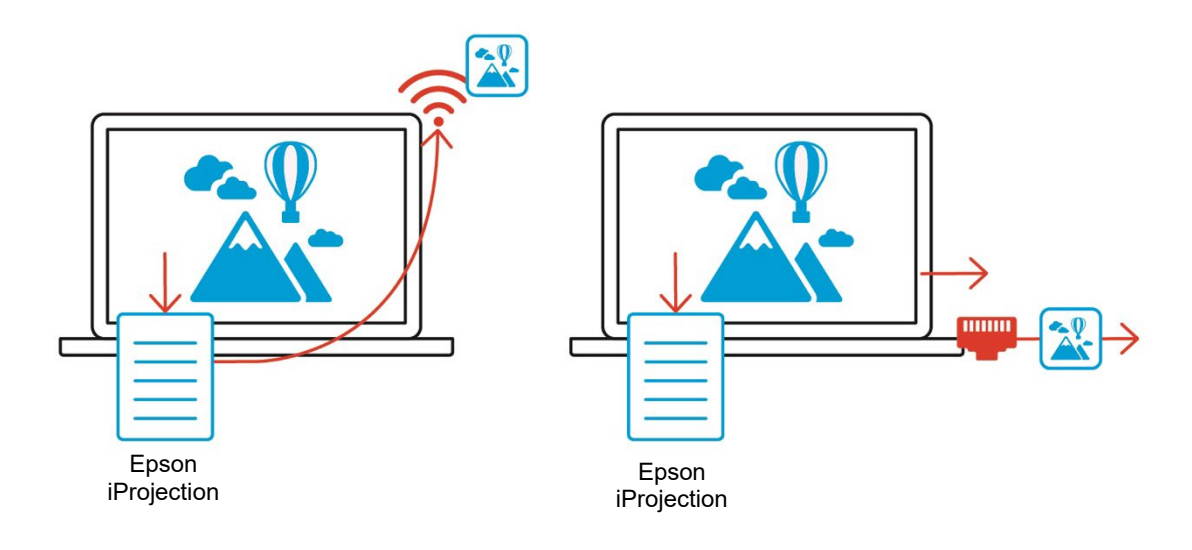

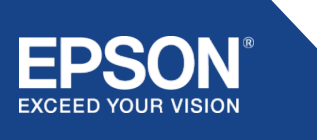

## <span id="page-7-0"></span>דוגמאות לתצורות מערכת

מערכות התצוגה האלחוטיות של Epson משתמשות בשתי תצורות מערכת שונות, רשת מקומית ורשת תשתית, בנפרד או בו-זמנית.

- (1) התחברות לרשת מקומית.
- (2) התחברות לרשת תשתית.

#### **(1) חיבור רשת מקומית**

התקנים, כגון המחשב (Windows/Mac/Chromebook (או המכשיר החכם (iOS/Android (שבהם מותקנת תוכנת iProjection Epson או המשדר המחובר למחשב (Windows/Mac(, פועלים כמתאמי LAN אלחוטי (Fi-Wi(. התקנים אלה מתחברים למקלט יחיד הפועל כנקודת גישה ל-Fi-Wi ברשת LAN אלחוטית (Fi-Wi (כדי להגדיר חיבור רשת מקומית. חיבורי רשת מקומית מוגבלים לתקשורת LAN אלחוטית (Fi-Wi(.

#### **איור .6 חיבור רשת מקומית**

(א) חיבור LAN אלחוטי (Fi-Wi (בין משדר המחובר למחשב לבין מקלט

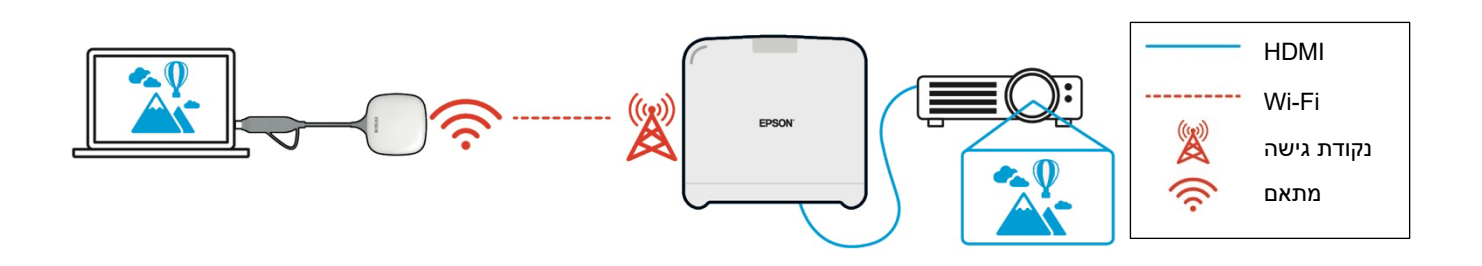

(ב) חיבור LAN אלחוטי (Fi-Wi (בין מחשב שמותקנת בו אפליקציית iProjection Epson לבין מקלט

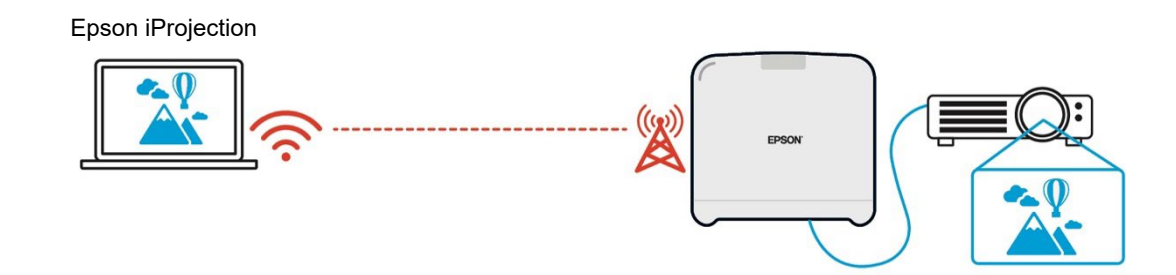

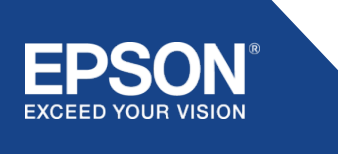

#### **(2) חיבור רשת תשתית**

התקנים, כגון המחשב (Windows/Mac/Chromebook (או המכשיר החכם (iOS/Android (שבהם מותקנת תוכנת iProjection Epson, מתחברים לרשת התשתית באמצעות נקודת גישה ל-Fi-Wi או רכזת LAN חוטית. המקלט מתחבר גם לרשת התשתית. המחשב או המכשיר החכם משדרים נתונים אל המקלט דרך רשת התשתית.

#### **איור .7 חיבור רשת תשתית**

(א) חיבור LAN אלחוטי (Fi-Wi (בין המקלט לבין רשת התשתית

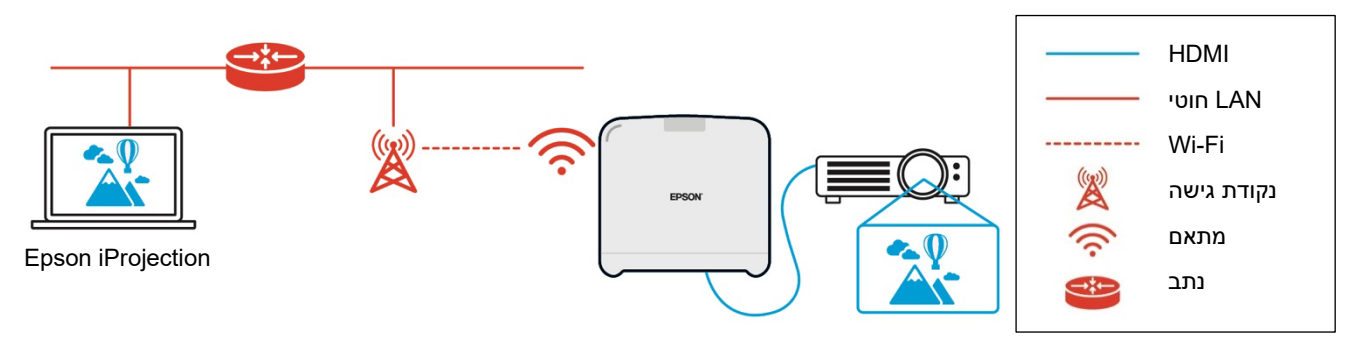

(ב) חיבור LAN חוטי בין המקלט לבין רשת התשתית

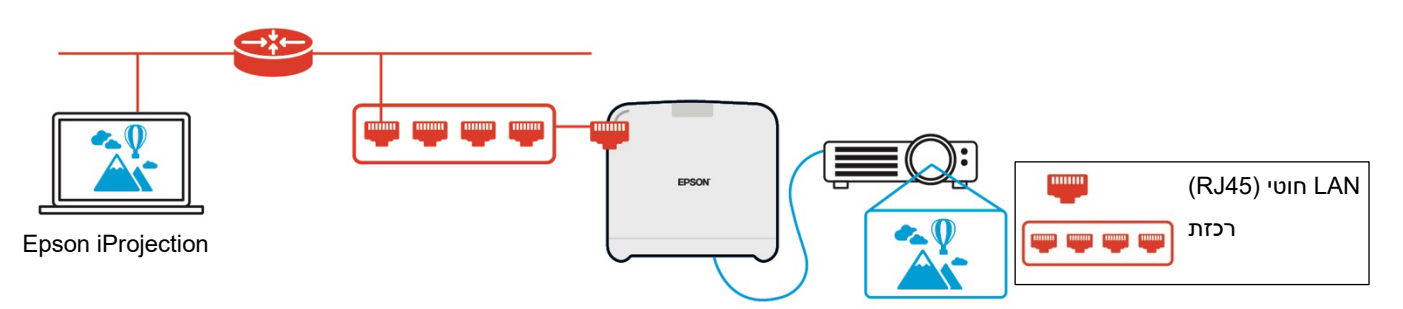

המשדר המחובר למחשב (Windows/Mac (אינו יכול להתחבר לרשת התשתית מכיוון שלא ניתן לבצע צימוד בינו לבין נקודת גישה ל-Fi-Wi ברשת התשתית.

#### **(3) שימוש בו-זמני בחיבור רשת מקומית וברשת תשתית**

ניתן להשתמש בחיבור הרשת המקומית (1) ובחיבור רשת התשתית (2) במקביל.

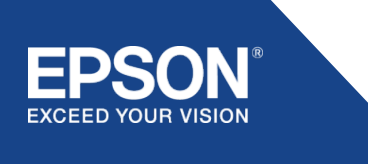

#### **איור .8 שימוש משולב בתצורת רשת מקומית ובחיבור רשת תשתית**

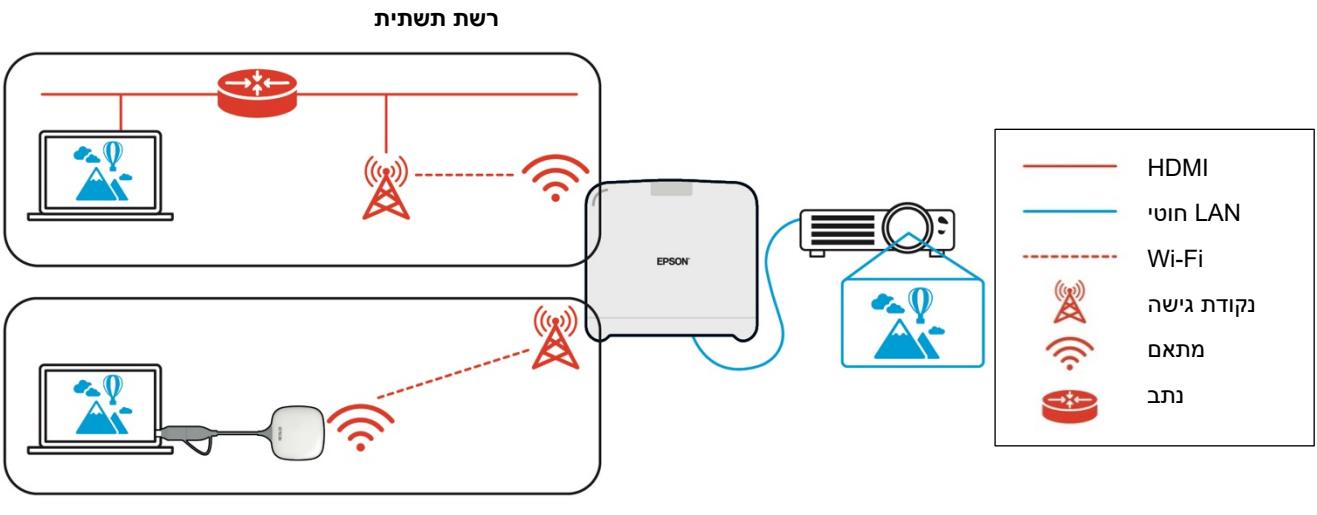

**רשת מקומית**

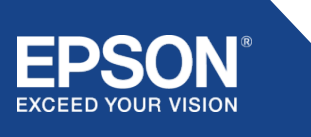

### <span id="page-10-0"></span>אבטחה

#### <span id="page-10-1"></span>**הפרדת רשת מקומית ורשת תשתית**

בחיבור הרשת המקומית, המקלט פועל כנקודת הגישה ל-Fi-Wi. עם זאת, המקלט אינו מצויד בפונקציית נתב. כתוצאה מכך, הרשת המקומית מבודדת לחלוטין מממשקי LAN אלחוטיים או חוטיים המחוברים לרשת התשתית. מחשב המחובר לרשת המקומית אינו יכול להתחבר לרשת התשתית דרך המקלט.

#### **איור .9 הפרדה בין תצורת רשת מקומית ורשת תשתית**

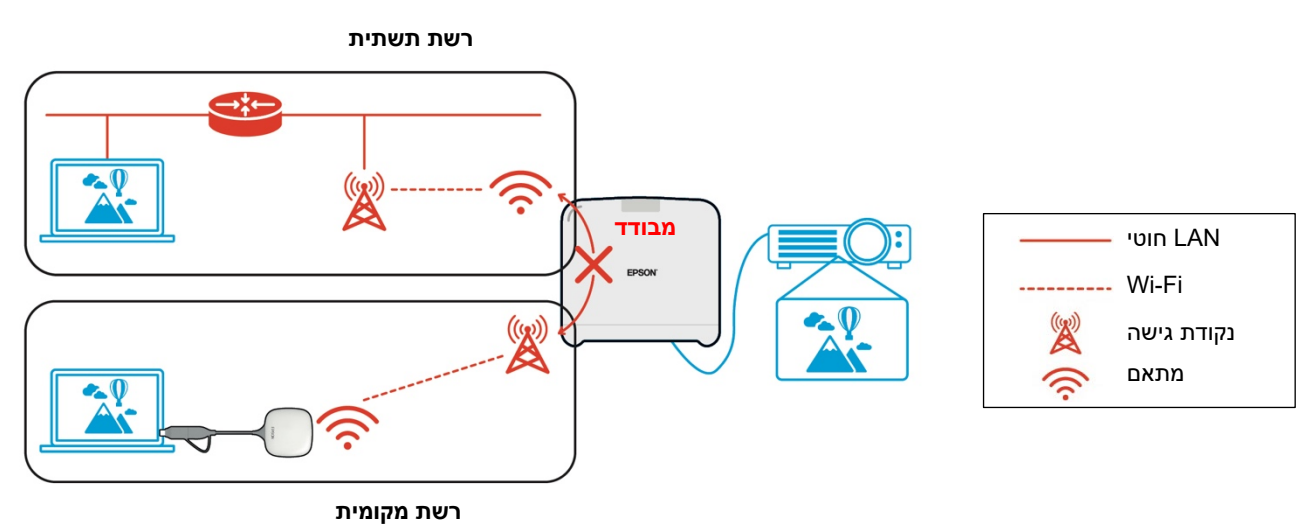

#### <span id="page-10-2"></span>**אבטחת חיבור רשת מקומית**

חיבור הרשת המקומית אודותיו הוסבר קודם לכן מוגבל לתקשורת LAN אלחוטית (Fi-Wi(. מכיוון שמסלול התקשורת משתמש ב-PSK2-WPA, פרוטוקול הצפנה שפותח על-ידי ה-Alliance Fi-Wi, קשה לפענח ולאחזר את התוכן מהנתונים המשודרים, גם אם אותות LAN אלחוטיים מיורטים ונקלטים.

#### <span id="page-10-3"></span>**אבטחת חיבור רשת תשתית**

#### <span id="page-10-4"></span>**הצפנה**

קיים חשש שנתיב התקשורת לחיבור רשת התשתית ייורט ותוכן הנתונים המשודרים עלול להגיע לידי צד שלישי.

iProjection Epson) תוכנה) ו-presentation wireless Epson) תוכנה) מצפינות את הנתונים הניתנים לשידור לפני שידורם לרשת. לכן, קשה לשחזר את התוכן מהנתונים המשודרים גם אם נתיב התקשורת מיורט. אלגוריתם ההצפנה משתמש ב-128-AES. מפתח ההצפנה נוצר בכל הפעלה. מפתח פרטי ספציפי להפעלה מוכן ומשודר באמצעות פרטי מילות מפתח כדי לשדר את מפתח ההצפנה.

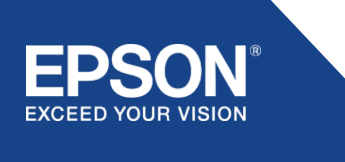

#### <span id="page-11-0"></span>**פרוטוקול מספר יציאה (פורט)**

היציאות הבאות משמשות את iProjection Epson) תוכנה) ואת Projection Wireless Epson) תוכנה) לתקשורת עם המקלט.

יש לעבור על ההגדרות הבאות ולפתוח את היציאות בנתב ובחומת האש.

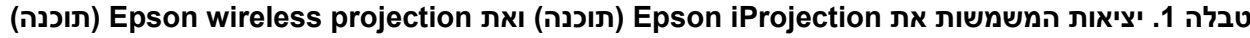

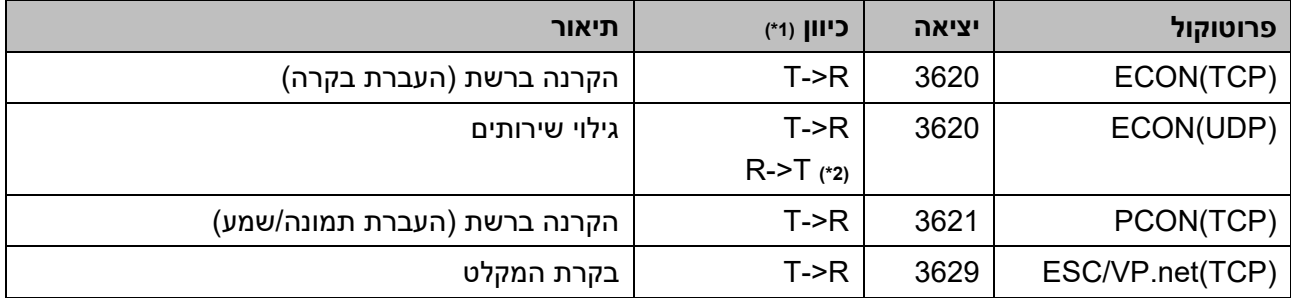

(תוכנה) Epson wireless presentation וכן) Epson iProjection = T מקלט, Epson vireless presentation p

(\*2) לא נמצא בשימוש ב-Epson wireless presentation (תוכנה)

#### <span id="page-11-1"></span>**צימוד אבטחה**

לאחר ביצוע הצימוד בין המשדר לבין המקלט, ניתן לשדר את הנתונים הניתנים לשידור. לא ניתן לשדר את הנתונים ללא צימוד.

#### <span id="page-11-2"></span>**צימוד המשדר והמקלט**

(1) חיבור וצימוד המשדר והמקלט

מכיוון שהחיבור למשדר הוא חיבור ישיר באמצעות USB והוא מוצמד למקלט באופן אוטומטי, אין דליפת פרטי צימוד של נתיב התקשורת.

#### **איור .10 חיבור וצימוד המשדר והמקלט**

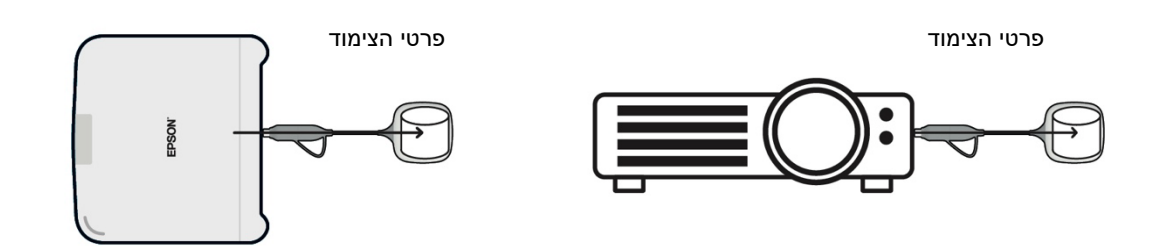

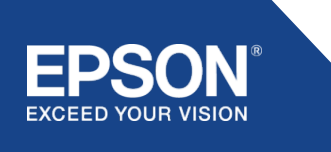

(תוכנה (Epson wireless transmitter settings באמצעות צימוד) 2(

settings transmitter wireless Epson) תוכנה) היא תוכנת ניהול הפועלת במחשב (Windows/Mac (ומאפשרת למשתמשים לבצע צימוד בין המקלט והמשדר.

האות (משואה) שנשלח על-ידי המקלט המשמש כנקודת גישה מכיל מידע צימוד מוצפן. מכיוון שפרטי הצימוד מוצפנים, קשה ליירט את האות (משואה) כדי להשיג את פרטי הצימוד. settings transmitter wireless Epson) תוכנה) מפענחת את פרטי הצימוד ושומרת אותם במשדר.

#### **איור .11 צימוד באמצעות settings transmitter wireless Epson) תוכנה)**

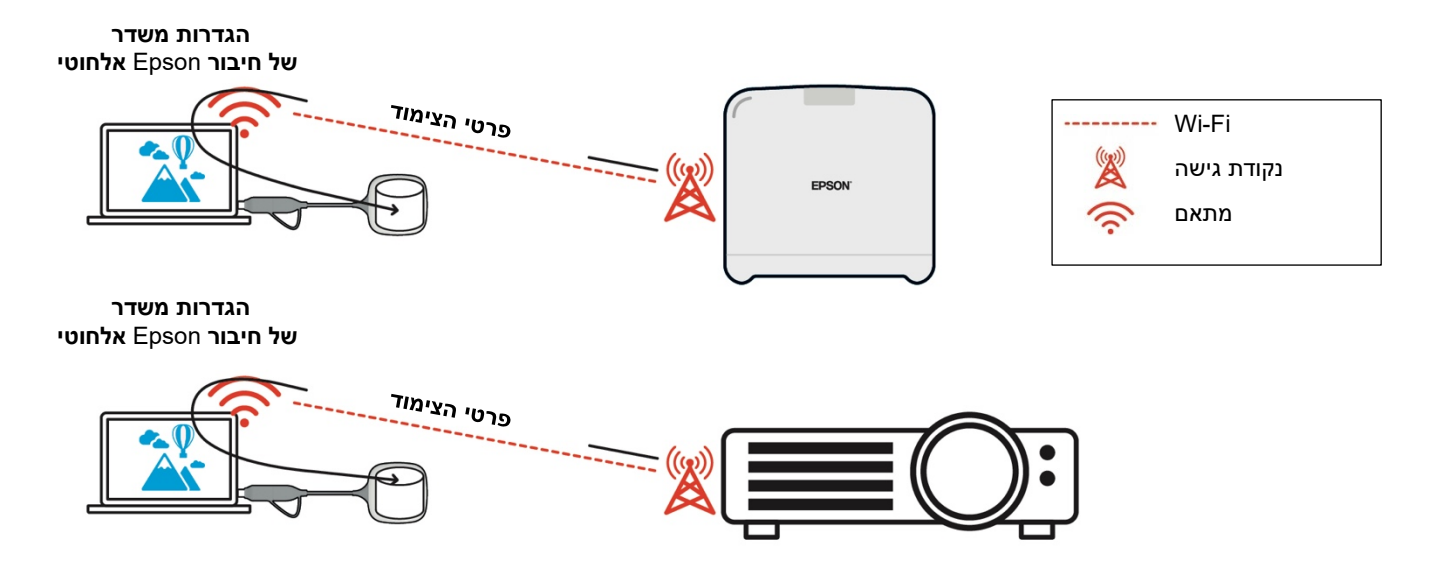

#### <span id="page-12-0"></span>**פרטי צימוד הנשמרים במשדר**

פרטי הצימוד להלן נשמרים במשדר לאחר הצימוד.

פרטי הצימוד נשמרים בזיכרון המובנה של המקלט. מכיוון שלא ניתן לגשת לזיכרון זה מבחוץ, קשה לצד שלישי להשיג את פרטי הצימוד שבמשדר.

- − ה-SSID של המקלט
- − שם יחידת הבסיס של המקלט
	- − סיסמה עבור 2WPA
	- − מזהה ייחודי (מספר סידורי)

#### <span id="page-12-1"></span>**אבטחת האחסון המובנה של המשדר**

presentation wireless Epson) תוכנה) מסופקת באחסון המובנה של המשדר.

המחשב (Mac/Windows) המחובר למשדר יכול לגשת אל Epson wireless presentation (תוכנה) מתוך האחסון המובנה של המשדר, אך אין ביכולתו לשמור קבצים באחסון. הדבר גם מונע גרימת נזק ל-presentation wireless Epson (תוכנה).

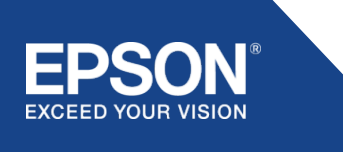

#### <span id="page-13-0"></span>**ניתוח קושחה וטיפול לא מורשה**

המשתמשים יכולים להשתמש במערכות presentation wireless Epson במצב יציב על-ידי עדכון הקושחה של המשדר והקושחה של המקלט.

#### <span id="page-13-1"></span>**הקושחה של המשדר**

הקושחה של המשדר מסופקת בקובץ בינארי עם פרטי כותרת עליונה וכן עם סיכום ביקורת מוצפן באמצעות -128AES. לכן, קשה לנתח את הקושחה ולטפל בה באופן לא מורשה.

#### <span id="page-13-2"></span>**קושחת המקלט**

הקושחה של המקלט מסופקת בקובץ בינארי המוצפן באמצעות -56DES. לכן, קשה לנתח את הקושחה ולטפל בה באופן לא מורשה.

#### <span id="page-13-3"></span>**תכונת "בקרה דרך האינטרנט" של Epson**

המקלט כולל את תכונת בקרה דרך האינטרנט של Epson, המאפשרת לבדוק ולשנות את הגדרות המקלט בדפדפן אינטרנט במחשב המחובר לרשת או במכשיר חכם.

תכונת הבקרה דרך האינטרנט של Epson משתמשת בפרוטוקולים וביציאות להלן:

#### **טבלה 2 יציאות בשימוש תכונת בקרה דרך האינטרנט של Epson**

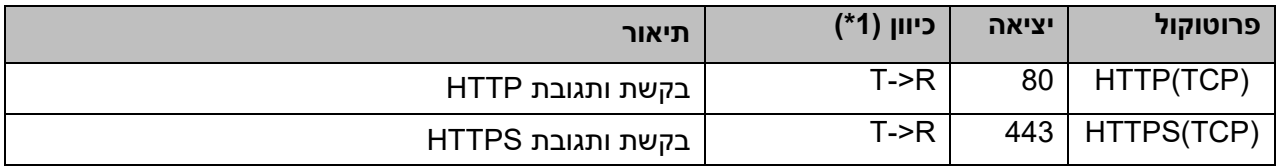

(\*1) R = מקלט

T = מחשב או מכשיר חכם

פרוטוקול ברירת המחדל של תכונת בקרה דרך האינטרנט של Epson הוא HTTPS. ניתן להחליף את הפרוטוקול ל-HTTP מהתפריט הבא, אך מומלץ להשתמש ב-HTTPS.

תפריט OSD:] רשת]

- − [הגדרות רשת]
	- − [יחידת בסיס]
- − [HTTP מאובטח]

הגדרות: חיבור HTTPS פועל (ברירת מחדל) חיבור HTTP כבוי

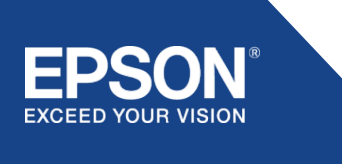

#### <span id="page-14-1"></span><span id="page-14-0"></span>**רשימת פרוטוקולים ויציאות**

זוהי רשימת הפרוטוקולים והיציאות שבהם מערכת projection wireless Epson משתמשת. עבור הפרוטוקולים והיציאות שמערכת projection wireless Epson אינה משתמשת בהם, יש לעיין במדריך למשתמש של המקרן ובמסמכים אחרים.

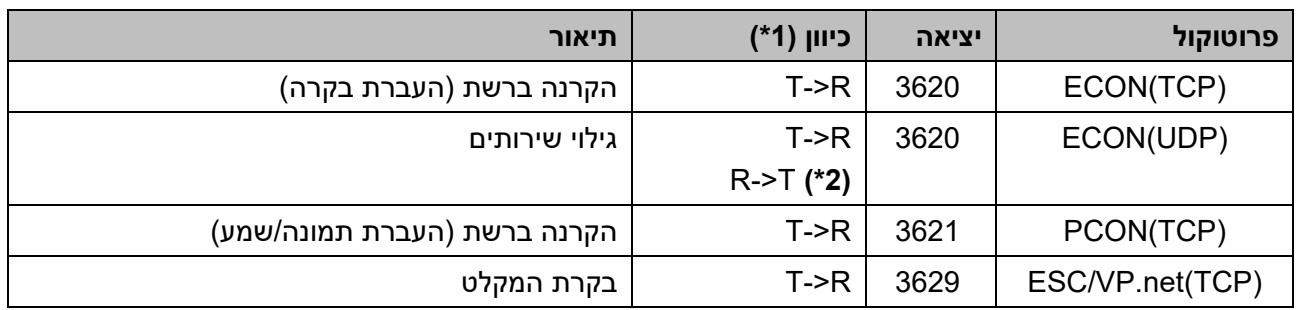

#### **טבלה 3 יציאות המשמשות את תוכנת שידור הווידאו**

(\*1) R = מקלט,

(תוכנה (Epson wireless projection-ו) תוכנה (Epson iProjection = T

(\*2) לא בשימוש ב-projection wireless Epson) תוכנה)

#### **טבלה 4 יציאות בשימוש בתצורת אינטרנט**

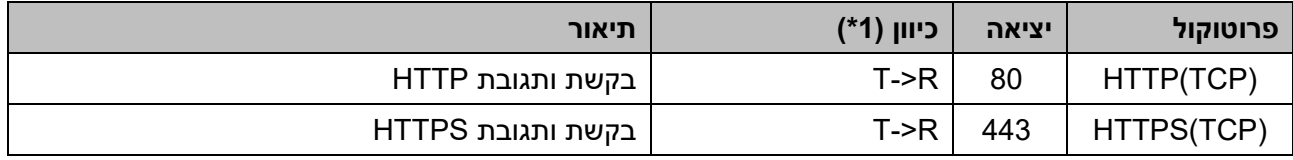

מקלט, T = מחשב או מכשיר חכם = R (1\*)

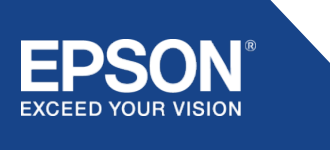

# <span id="page-15-0"></span>הודעות כלליות

#### <span id="page-15-1"></span>**סימנים מסחריים**

"EPSON "הוא סימן מסחרי רשום של Corporation Epson Seiko." VISION YOUR EXTED "הוא סימן מסחרי או סימן מסחרי רשום של Corporation Epson Seiko.

Mac ו-iOS הם סימנים מסחריים של .Inc Apple.

Microsoft וכן Windows הם סימנים מסחריים או סימנים מסחריים רשומים של Corporation Microsoft בארה"ב ו/או במדינות אחרות.

TM וכן Wi-Fi WPA2TM של רשומים מסחריים סימנים הם <sup>R</sup> .Wi-Fi Alliance

Chromebook וכן Android הם סימנים מסחריים של LLC Google.

אנו מכבדים את הסימנים המסחריים ואת הסימנים המסחריים של המוצרים של כל אחת מהחברות, גם אם הם אינם מצוינים בדרך כלשהי.

#### <span id="page-15-2"></span>**הודעות**

(1) כל הזכויות שמורות. אין לשכפל חלק כלשהו מפרסום זה, לאחסנו במערכת אחזור או לשדרו בכל צורה שהיא או בכל אמצעי, אלקטרוני, מכני, צילום, הקלטה או בכל דרך אחרת, ללא אישור מראש ובכתב מאת Corporation Epson Seiko. לא תיחשב כל חבות פטנט בנוגע לשימוש במידע הכלול במסמך זה.

כמו כן, לא תחול חבות כלשהי בגין נזקים כתוצאה מהשימוש במידע הכלול במסמך זה.

(2) התכנים של מסמך זה עשויים להשתנות או להתעדכן ללא הודעה מוקדמת.

(3) לא תיחשב כל חבות פטנט בנוגע לשימוש במידע הכלול במסמך זה. כמו כן, לא תחול חבות כלשהי בגין נזקים כתוצאה מהשימוש במידע הכלול במסמך זה.

#### <span id="page-15-3"></span>**זכויות יוצרים**

מידע זה כפוף לשינויים ללא הודעה מוקדמת. . כל הזכויות שמורות. © 2021 CORPORATION EPSON SEIKO

#### <span id="page-15-4"></span>**שינויים**

יוני :2021 נוסח מתוקן א. מהדורה ראשונה

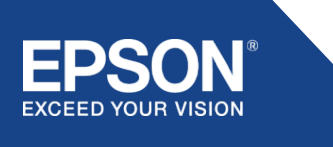